## Synology®

## **Synology FlashStation FS3017**

**硬件安装指南**

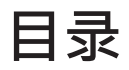

## **第 1 [章:开始进行之前的准备](#page-2-0)**

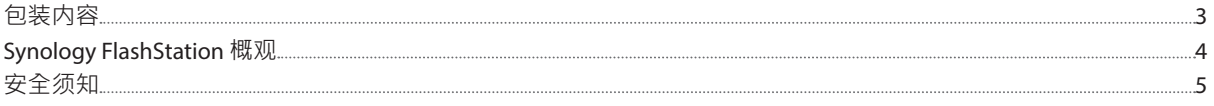

## **第 2 [章:硬件安装](#page-5-0)**

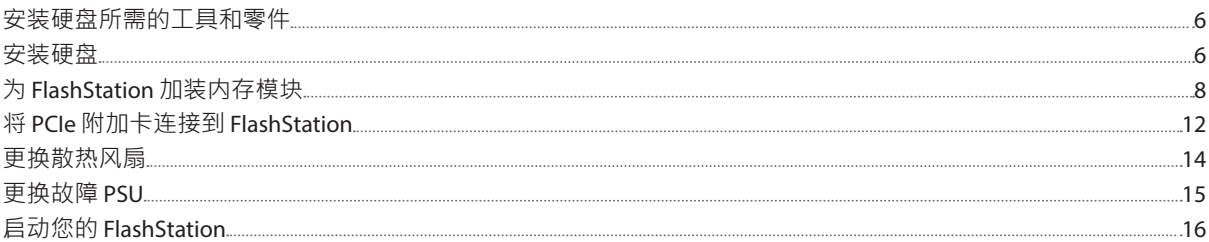

## **第 3 章:为 [FlashStation](#page-16-0) 安装 DSM**

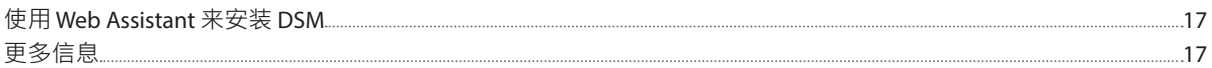

## **附录 A[:产品规格](#page-17-0)**

**附录 B:LED [指示灯表](#page-18-0)**

Synology\_HIG\_FS3017\_20160401

<span id="page-2-0"></span>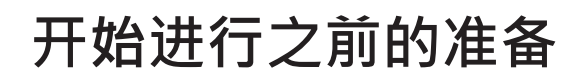

感谢您购买 Synology 产品!在您开始设置新 FlashStation 前,请先检查包装盒内容来确认是否已收到下列项目。此 外,使用前请仔细阅读以下安全须知,避免让自己或 FlashStation 遭受损伤。

**注:**所有以下图像仅用作图解目的,可能与实际产品有所不同。

## **包装内容**

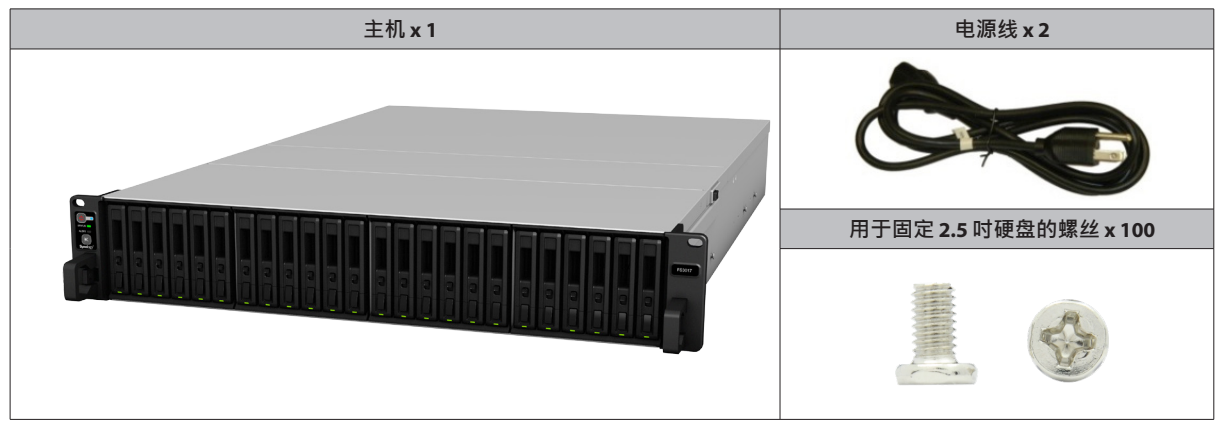

## <span id="page-3-0"></span>**Synology FlashStation 概观**

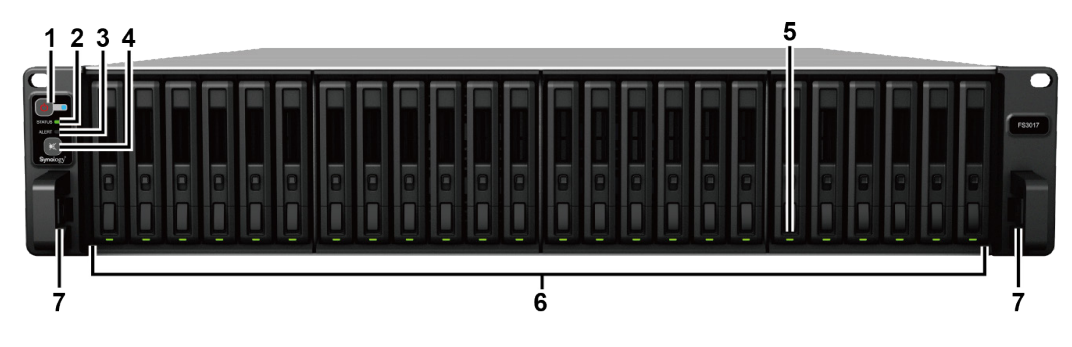

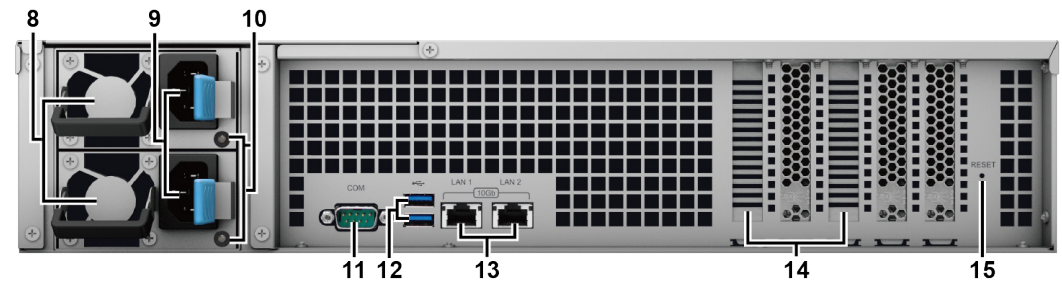

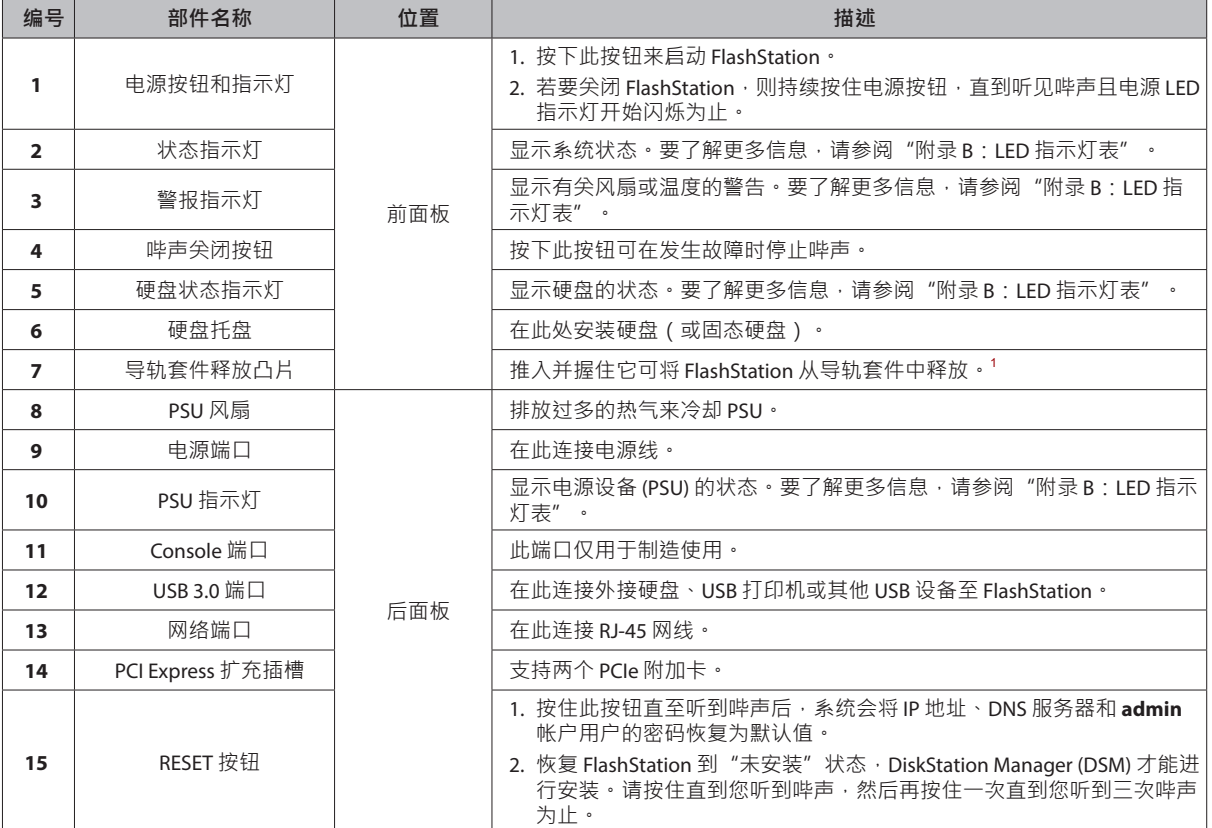

。<br>1要了解更多有关导轨套件安装的信息,请参见随导轨套件提供的快速安装指南。

## <span id="page-4-0"></span>**安全须知**

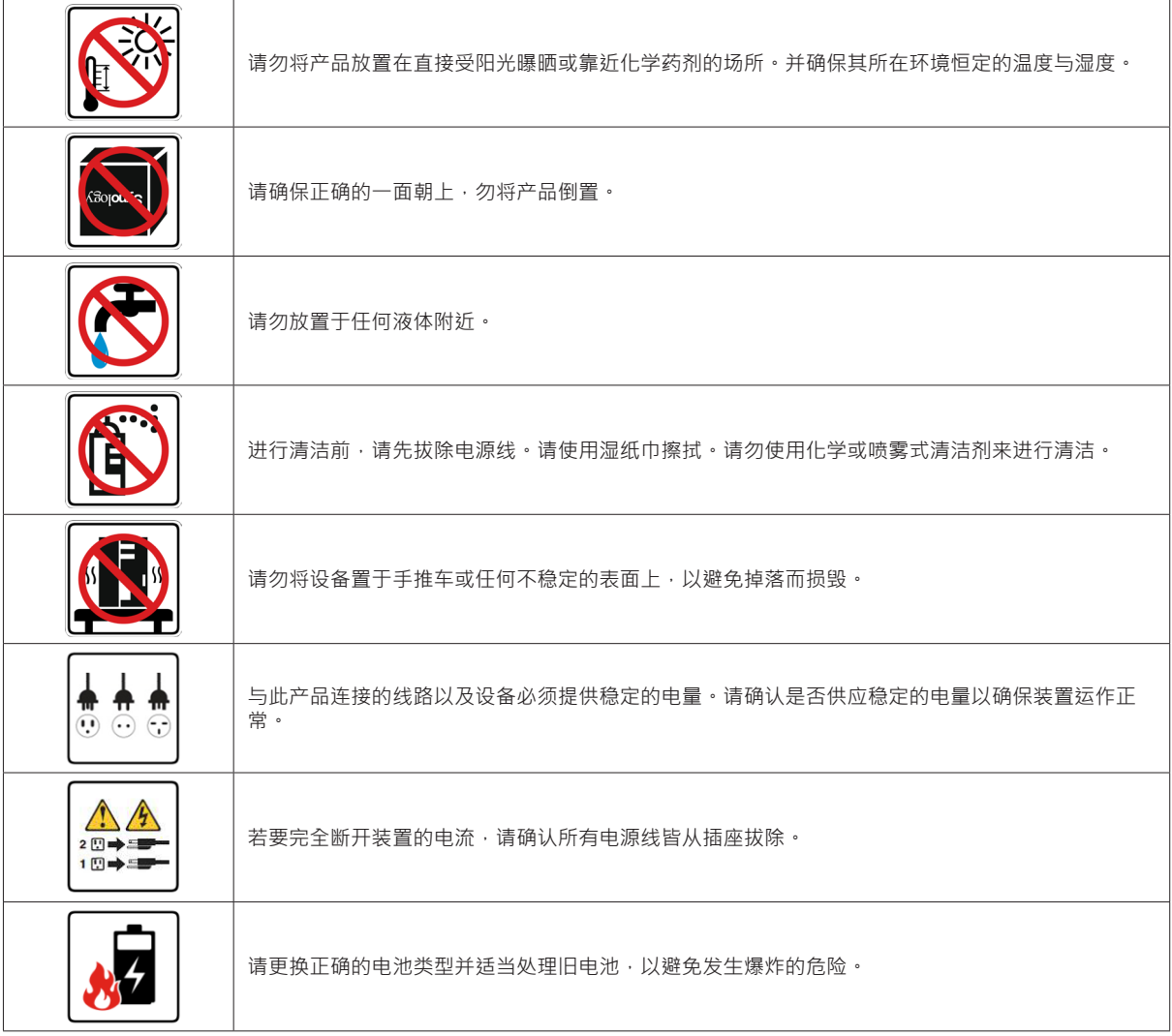

<span id="page-5-0"></span>**硬件安装**

## **安装硬盘所需的工具和零件**

• 一支螺丝刀

• 至少一颗 2.5 吋 SSD (SAS/SATA) 或硬盘 ( 仅 SAS ) (请参见 [www.synology.com](http://www.synology.com) 来查询兼容的硬盘型号。 )

警告:如果安装包含数据的硬盘,系统将格式化硬盘并删除所有现存数据。安装之前请备份所有重要数据。

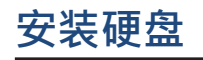

**1** 打开硬盘托盘。

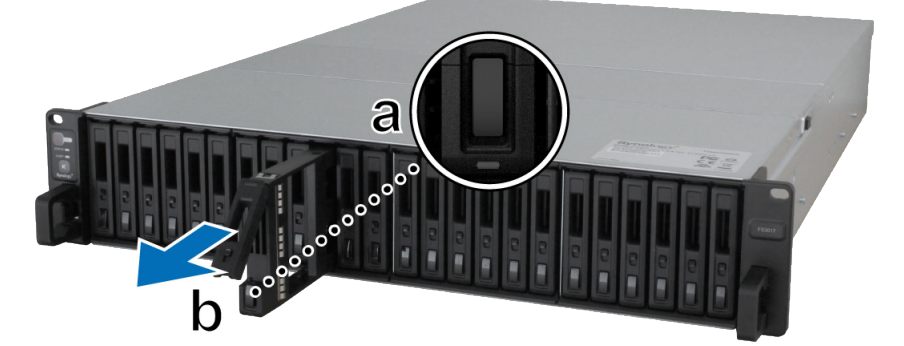

- a 找到硬盘托盘把手底部的小按钮。按下按钮,硬盘托盘把手将弹出。
- **b** 拉出托盘把手,如上图所示。
- 2 将硬盘置于托盘上,将螺丝拧入四个标示如下的位置以固定硬盘。

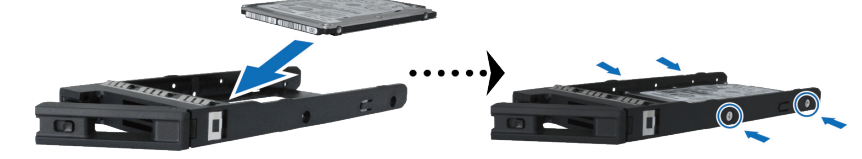

**3** 将装好硬盘的托盘置入空的硬盘插槽。

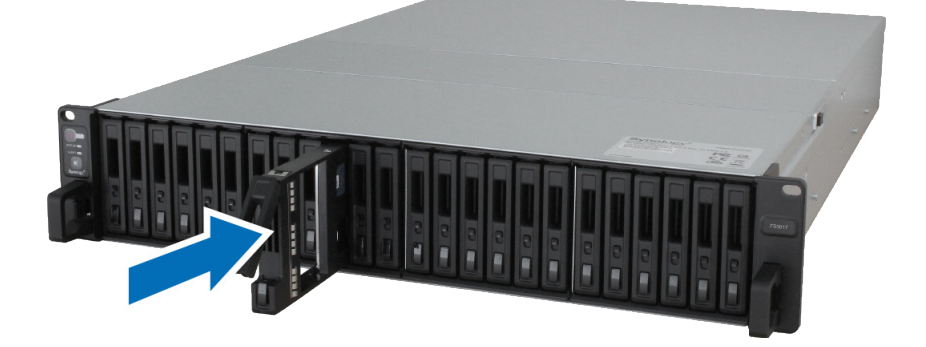

**注:**请确定已将托盘完全推入。否则,硬盘可能无法正常运作。

**2**

- 将把手向内推入来固定硬盘托盘。
- 将硬盘托盘把手上的开关向底部推动可锁定硬盘托盘。

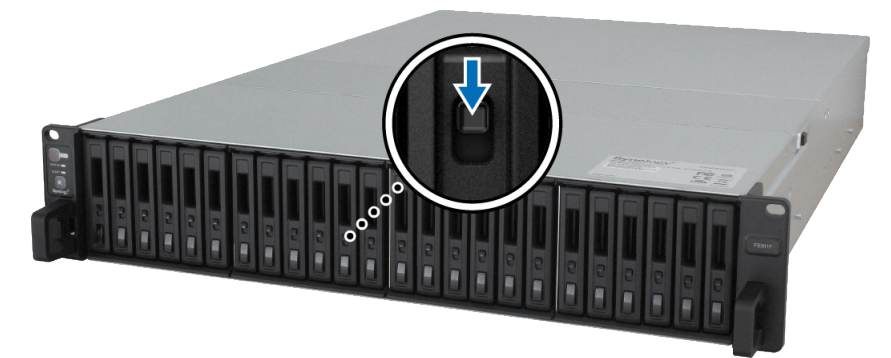

- 重复上述步骤来安装其他硬盘。
- 硬盘的排序如下:

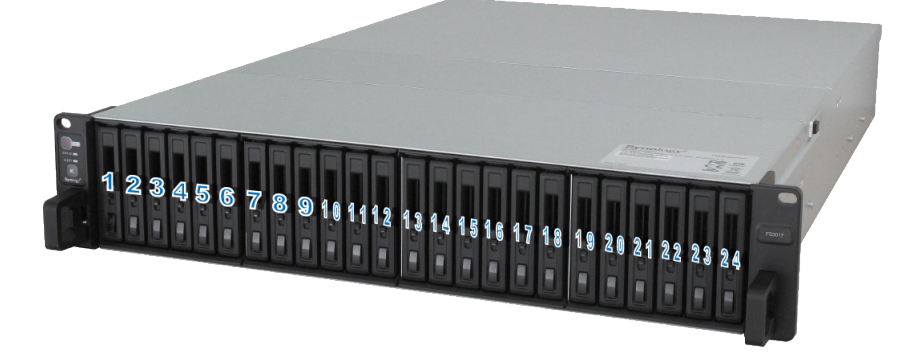

```
注: 若您想创建 RAID 卷, 建议您安装容量相同的硬盘, 以充分使用硬盘空间。
```
## <span id="page-7-0"></span>**为 FlashStation 加装内存模块**

可选的 Synology 内存模块是专为扩充 FlashStation 的内存而设计的。请按以下步骤安装、检查或移除 FlashStation 上的内存模块。

#### **若要安装内存模块:**

- 1 请关闭 FlashStation。拔下 FlashStation 上面的所有接线, 藉此避免可能发生的损害。
- **2** 卸下后顶盖:

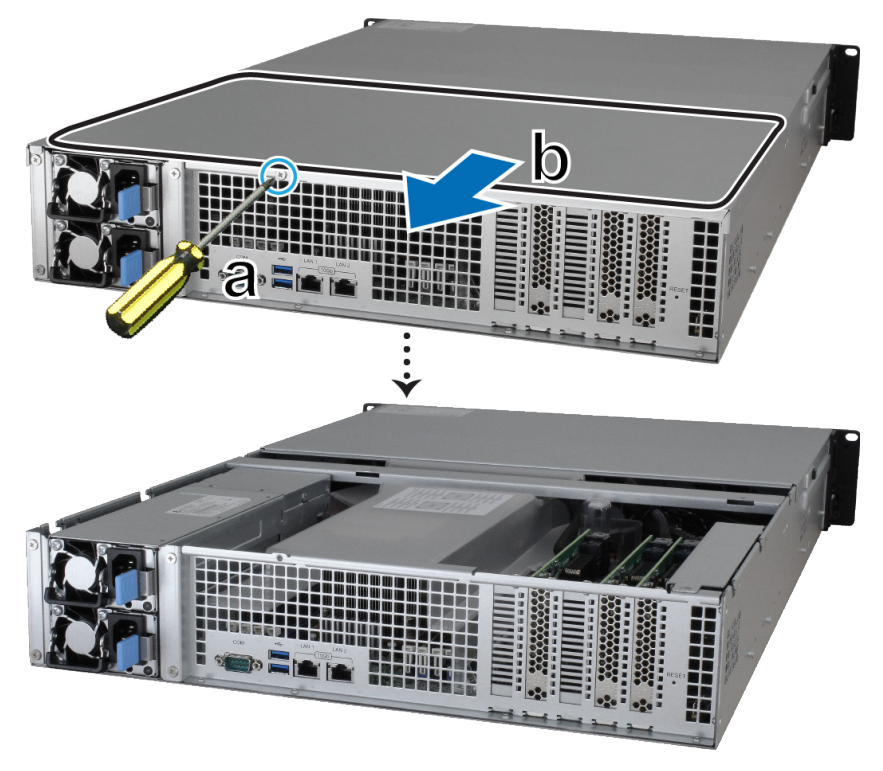

- **a** 松开 FlashStation 后方的螺丝。
- **b** 拉出后顶盖,将其放在一边。

**注:**当您卸下后顶盖时,已暴露了内部的敏感组件。移除或添加内存时,请避免触碰到除内存外的其他组件。

**3** 卸下橫杆:

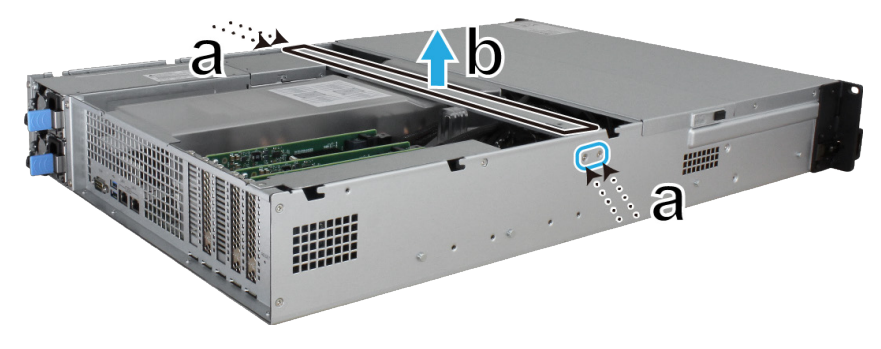

- **a** 卸下机箱两侧的 4 颗螺丝。
- **b** 拉出橫杆,将其放在一边。

拔出 5 号和 6 号线缆以加快通风槽盖的拆卸。

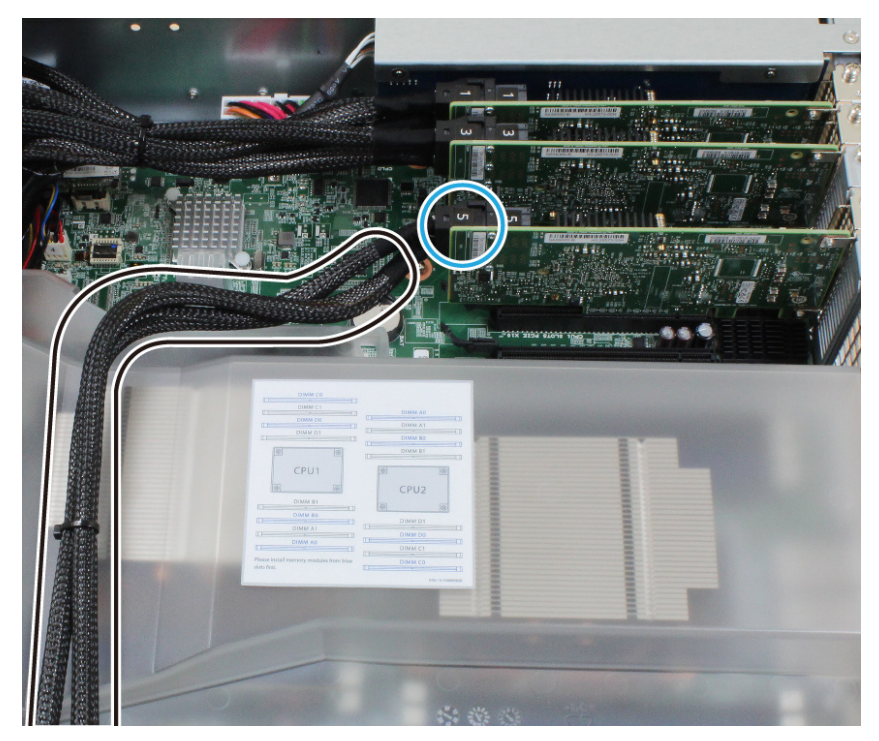

5 卸下 3 颗固定通风槽盖的螺丝, 移开通风槽盖, 放在一边。

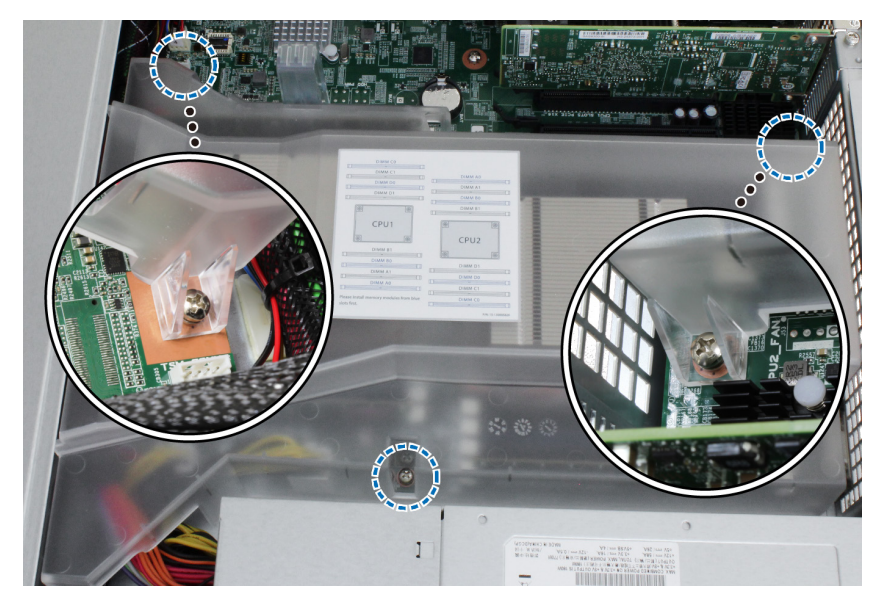

- **6** 将新内存模块插入插槽中:
	- **a** 将插槽中的固定夹推到两侧。
	- **b** 将模块金属边缘上的缺口与内存插槽中的缺口对齐。
	- **c** 均匀用力推下内存模块。只要模块正确插入,固定夹会卡入到位。

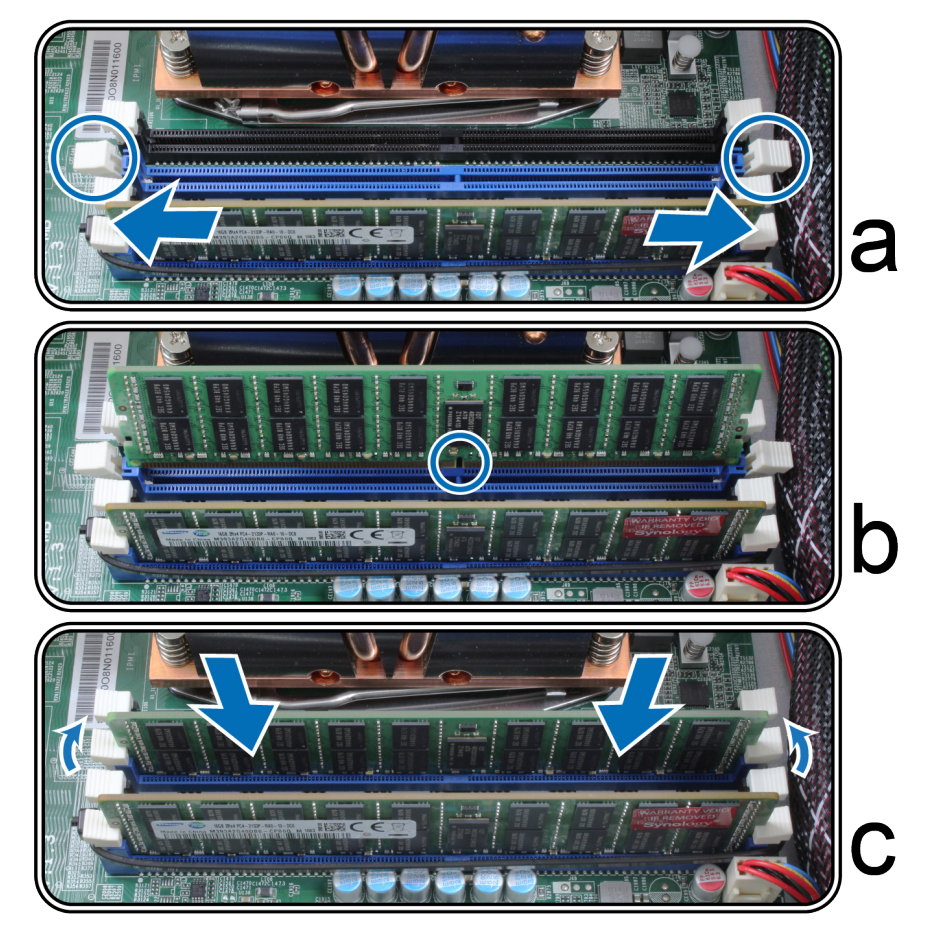

**注:**请按住内存模块的边缘,并小心不要触碰到金属连接器。

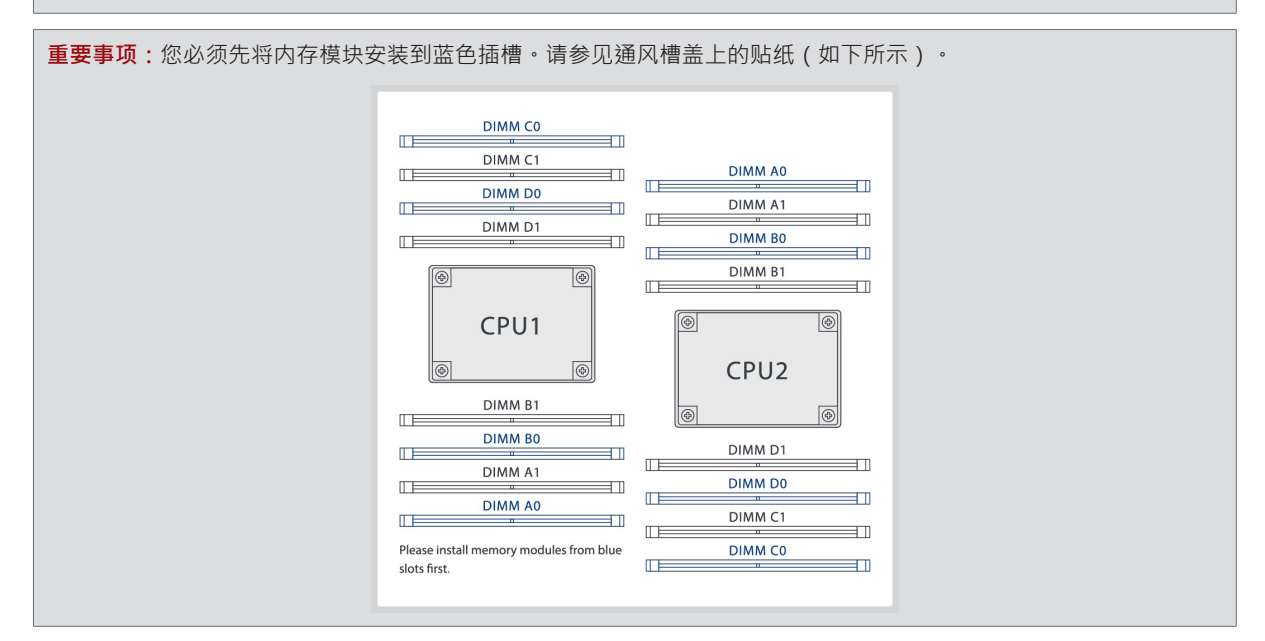

#### **7** 将前面几个步骤中卸下的部件装回:

- a 装回通风槽盖, 拧紧步骤 5 卸下的 3 颗螺丝。
- **b** 连接在步骤 4 拔下的 5 号和 6 号线缆。
- **c** 装回橫杆,拧紧步骤 3 卸下的 4 颗螺丝。
- **8** 放回步骤 2 中取下的后顶盖。
	- a 将后顶盖一侧的圆点与机箱边缘的插槽对准,将后顶盖放回到位。

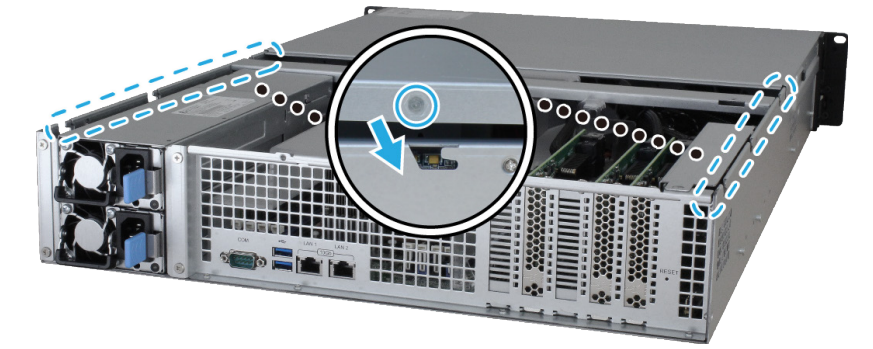

**b** 放置后顶盖,并锁紧您在步骤 2-a 中取下的螺丝。 **若要确认 FlashStation 是否可识别新的内存容量:**

- **1** 以 **admin**(或属于 **administrators** 群组的用户)身份登录 DSM。
- **2** 进入**控制面板** > **信息中心**中查看**物理内存大小**。

如果您的 FlashStation 无法识别内存或是无法正常启动,请确认已正确安装内存。

#### **若要移除内存模块:**

- 1 请按照"若要安装内存模块"的步骤 1 至 5 关闭 FlashStation · 并断开线缆 · 抬起后顶盖 · 然后卸下覆盖件 ·
- 2 将内存插槽上的固定夹向外推开来将其松开,内存模块会弹出插槽。
- **3** 请按照"若要安装内存模块"一节之步骤 7 和 8 放回覆盖件和顶盖。

## <span id="page-11-0"></span>**将 PCIe 附加卡连接到 FlashStation**

您的 FlashStation 配备了一个 PCIe x8 插槽和一个 PCIe x16 插槽。按以下步骤将可选附加卡 ' 安装到插槽。在为 FlashStation 安装适配卡之前,您需要将附加卡的长型固定片(适用于一般 PC 计算机)更换为短型固定片。

**重要事项:**FlashStation FS3017 需安装一个 **Synology FS3017 扩充卡**(可选)以连接最多两个 Synology 扩充设备 RX1217sas/RX2417sas(需另外购买) · 且扩充卡必须仅安装在 PCIe **x16** 插槽中 · 在此情况下 · 您可在另一个插槽中 安装一个网络接口卡。否则,您可在两个插槽之一安装一个或两个网络接口卡。

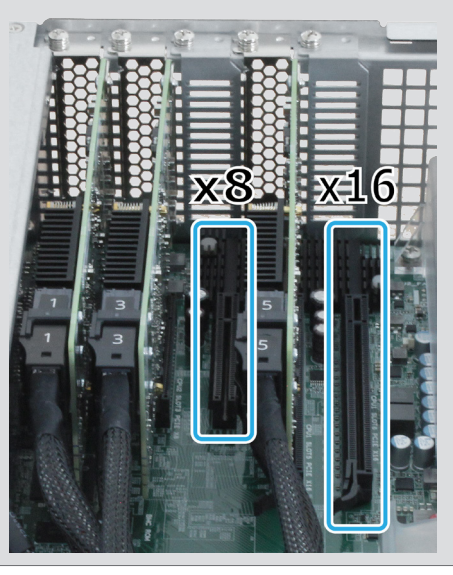

#### **若要安装 PCIe 附加卡:**

- 1 请关闭 FlashStation。拔下 FlashStation 上面的所有接线,藉此避免可能发生的损害。
- **2** 按**为 FlashStation 加装内存模块**的步骤 2 打开 FlashStation。
- **3** 安装附加卡。
	- **a** 卸下固定扩充插槽盖的螺丝。
	- **b** 抬起扩充插槽盖。

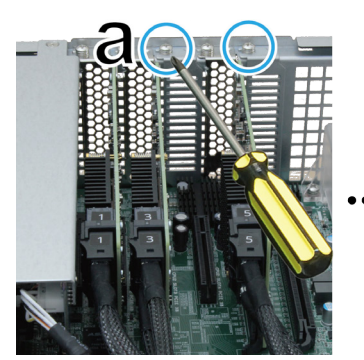

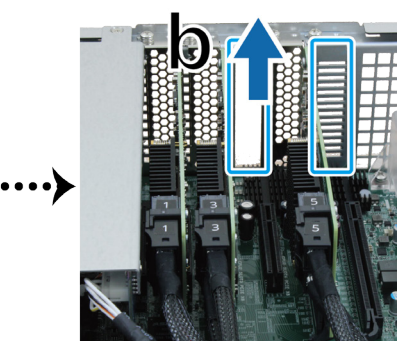

**c** 将接口卡的接头与扩充插槽对齐,然后插入接口卡。

**注:**请确定接头已完全插入。否则,附加卡可能无法正常工作。

<sup>1</sup> 要了解更多有关所支持附加卡的信息,请访问 **www.synology.com**。

d 放置后顶盖,并锁紧您在步骤 3-a 中取下的螺丝以固定新安装的网卡。

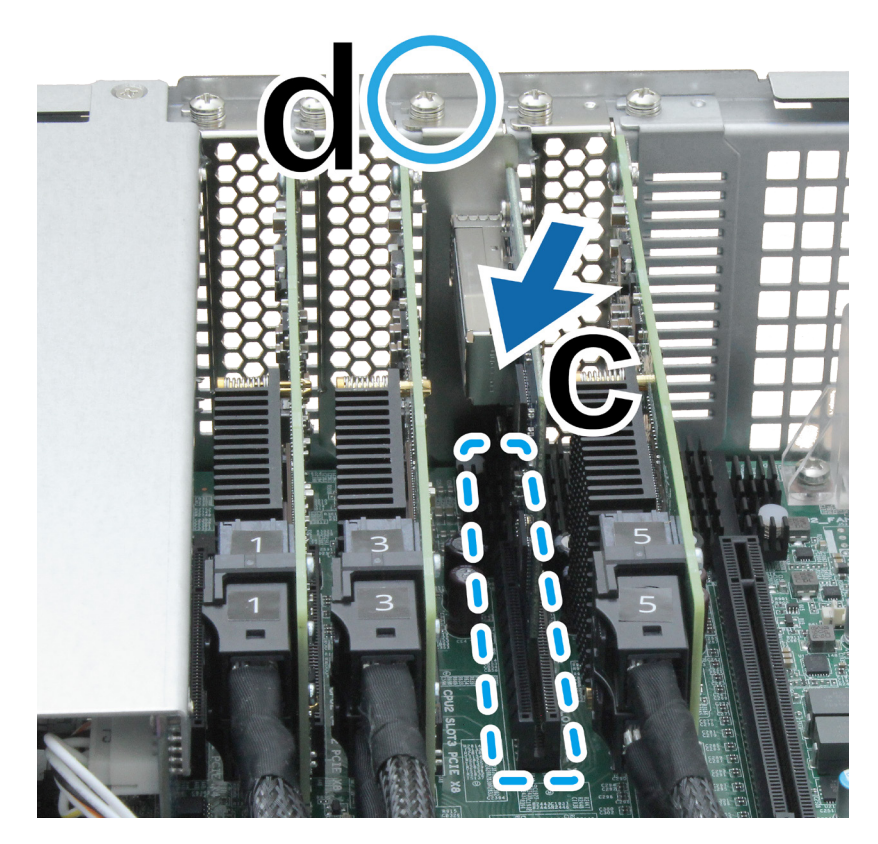

- 重复步骤 3 为 FlashStation 安装其它附加卡。
- 按**为 FlashStation 加装内存模块**的步骤 8 放回后顶盖。

## <span id="page-13-0"></span>**更换散热风扇**

如果系统风扇发生故障,请参见以下说明打开 FlashStation 并更换故障风扇。

按下 FlashStation 侧面的小按钮。

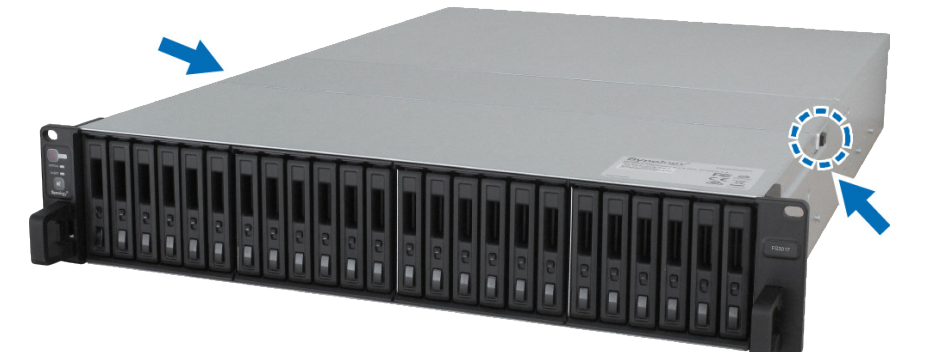

掀开风扇护盖并将其取下。

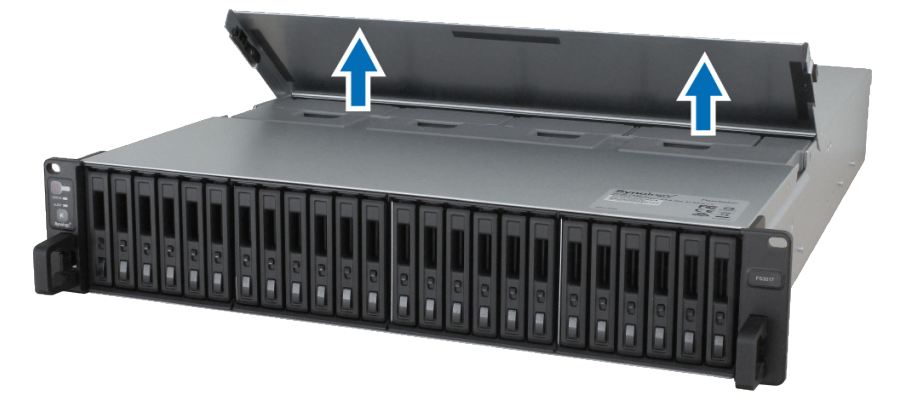

风扇的排序如下:

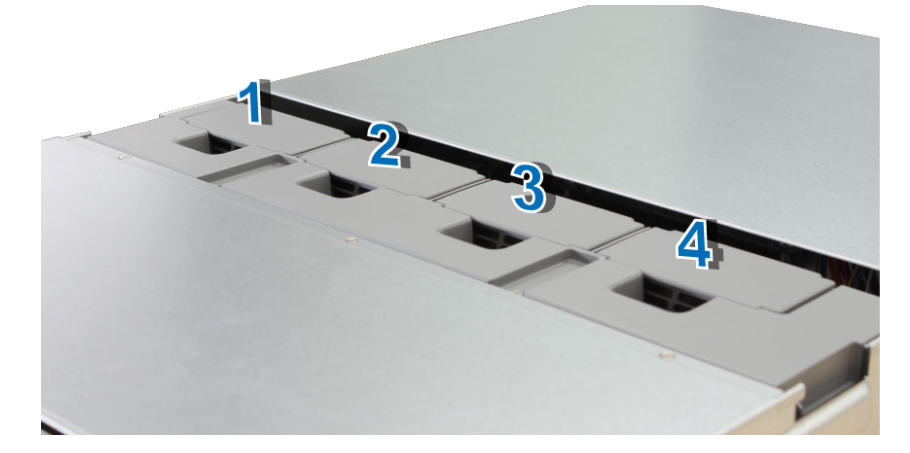

<span id="page-14-0"></span>**4** 找到故障风扇。向上提起来卸下风扇。

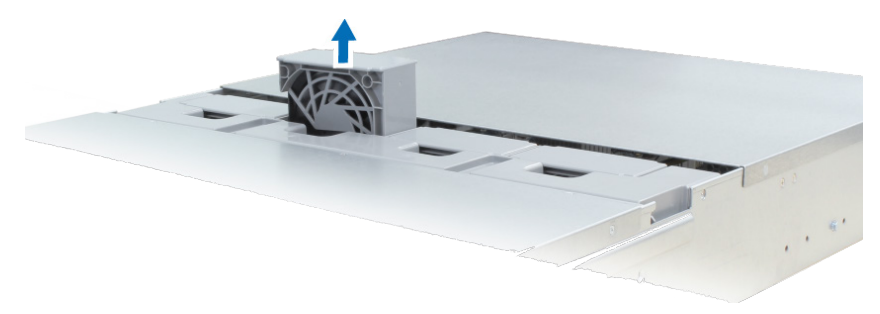

**5** 准备新风扇,并将其滑入 FlashStation。确认风扇按如图所示正确对齐。

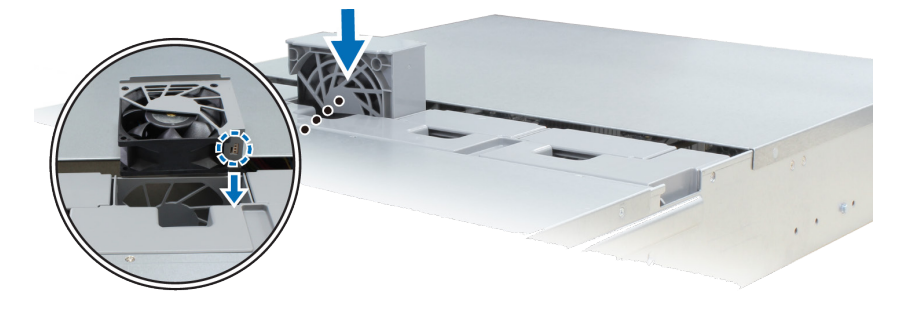

## **更换故障 PSU**

如果 PSU 或其风扇发生故障,请参见以下说明更换故障 PSU。

**1** 将电源线从要更换的 PSU 上拔下。

**注:**按下**哔声关闭**按钮可在听到长哔声时静音。

- **2** 请按指示方向推动后面板上的 PSU 杆。
- **3** 从 FlashStation 拔出 PSU。

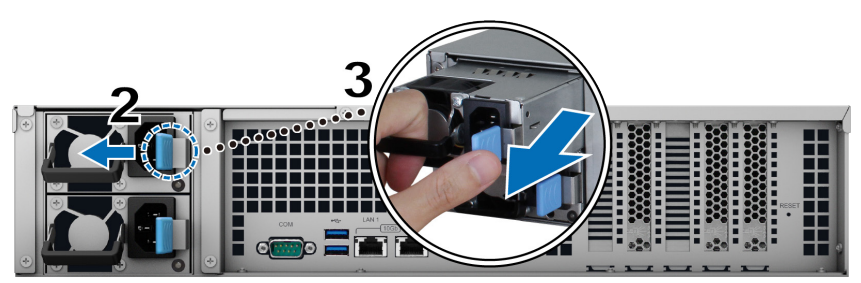

4 准备好新的 PSU,将其推回插槽直至听到咔嗒声。

## <span id="page-15-0"></span>**启动您的 FlashStation**

- **1** 将电源线的一端连接至 FlashStation 后方的电源端口,并将另一端连接至插座。
- 2 在网络端口连接至少一根网线,并将网线另一端连接到交换机 / 路由器 / 集线器。

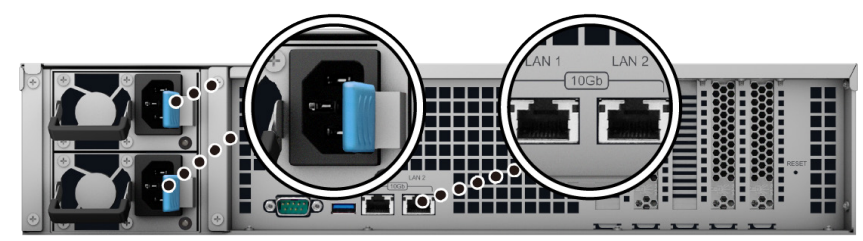

**3** 按下电源按钮将 FlashStation 开机。

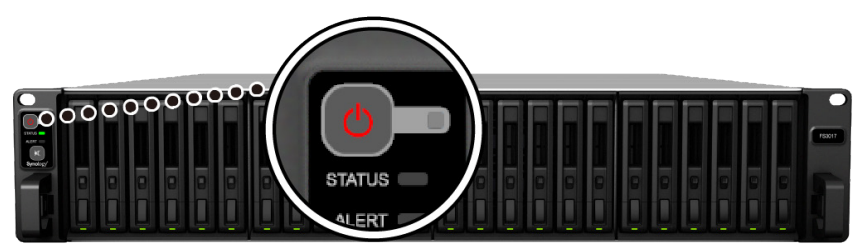

恭喜您!现在您的 FlashStation 已在线, 网络中的计算机也可以检测到它。

## <span id="page-16-0"></span>**<sup>为</sup> FlashStation 安装 DSM 3**

硬件安装完成后,请在 FlashStation 安装 DiskStation Manager (DSM) – 一款浏览器界面的 Synology 操作系统。

## **使用 Web Assistant 来安装 DSM**

您的 FlashStation 内置了一个称为 Web Assistant 的工具,可帮助您通过 Internet 下载最新版本的 DSM 并在 FlashStation 上进行安装。请按照下列步骤使用 Web Assistant。

- **1** 将 FlashStation 开机。
- **2** 打开计算机上的网页浏览器(与 FlashStation 连接到相同的网络)。
- **3** 在浏览器的地址栏中输入以下网址:
	- **a** fi[nd.synology.com](http://find.synology.com)
	- **b [ashstation:5000](flashstation:5000)**
- **4** Web Assistant 会在网页浏览器中打开。该程序会在局域网上搜索并找到您的 FlashStation。FlashStation 的状态应 为**未安装**。

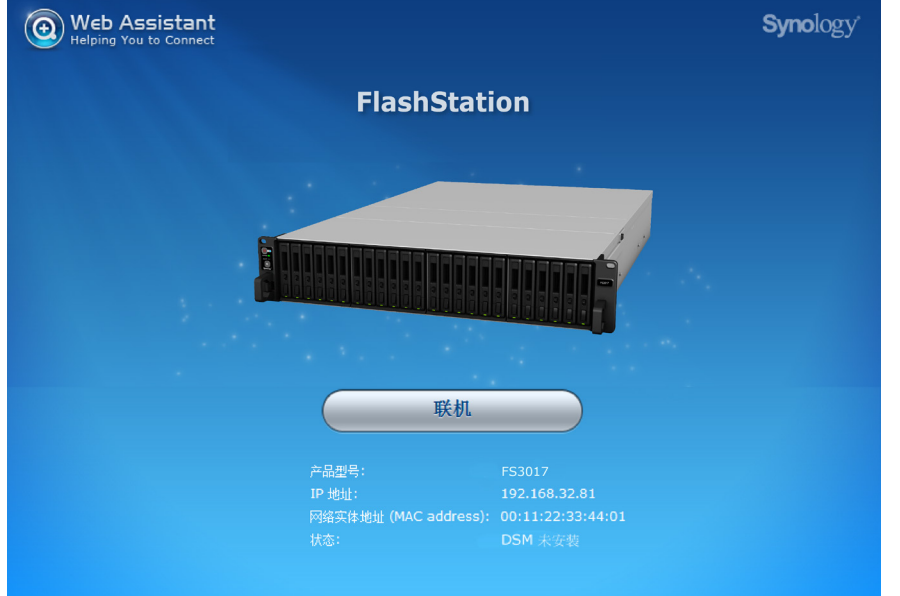

5 单击连接来开始安装,并按照屏幕的指示来完成设置流程。

#### **注:**

- 1. 使用 Web Assistant 时 · FlashStation 必须有 Internet 连接才能通过该程序来安装 DSM ·
- 2. 建议使用的浏览器:Chrome、Firefox。
- 3. FlashStation 和计算机必须位在同一个局域网。
- **6** 如果您在完成前突然离开安装进程。请以 **admin**(默认的管理帐户名称)身份登录 DSM,并将密码留空。

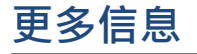

恭喜您! FlashStation 已经设置完成。如需更多 FlashStation 的相关信息或在线资源,请访问 **[www.synology.com](http://www.synology.com)**。

<span id="page-17-0"></span>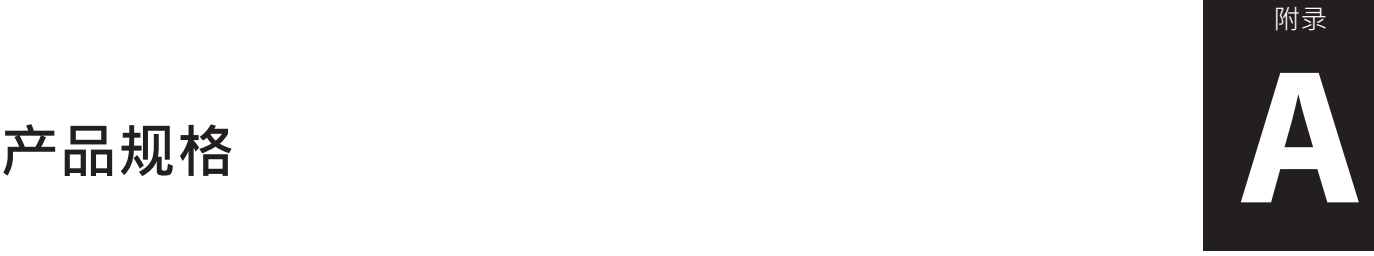

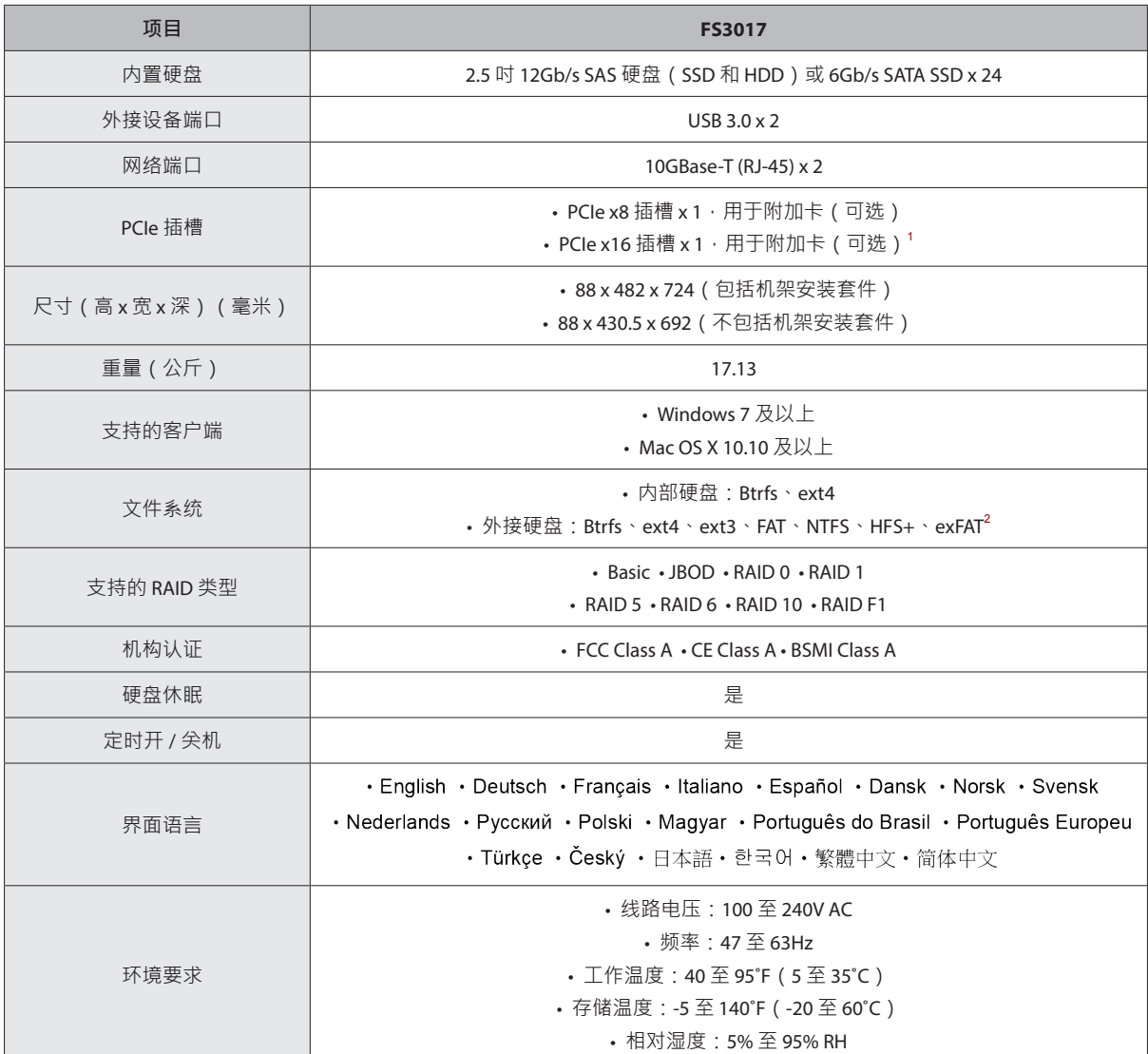

**注:**型号规格如有变更恕不另行通知。欲了解最新信息,请造访 **[www.synology.com](http://www.synology.com)**。

<sup>1</sup> FlashStation FS3017 仅支持一个可选的 Synology FS3017 扩充卡,且扩充卡必须安装在 PCIe x16 插槽中。<br><sup>2</sup> exFAT Access 需从套件中心另行购买。

# <span id="page-18-1"></span><span id="page-18-0"></span>**LED 指示灯表 B**

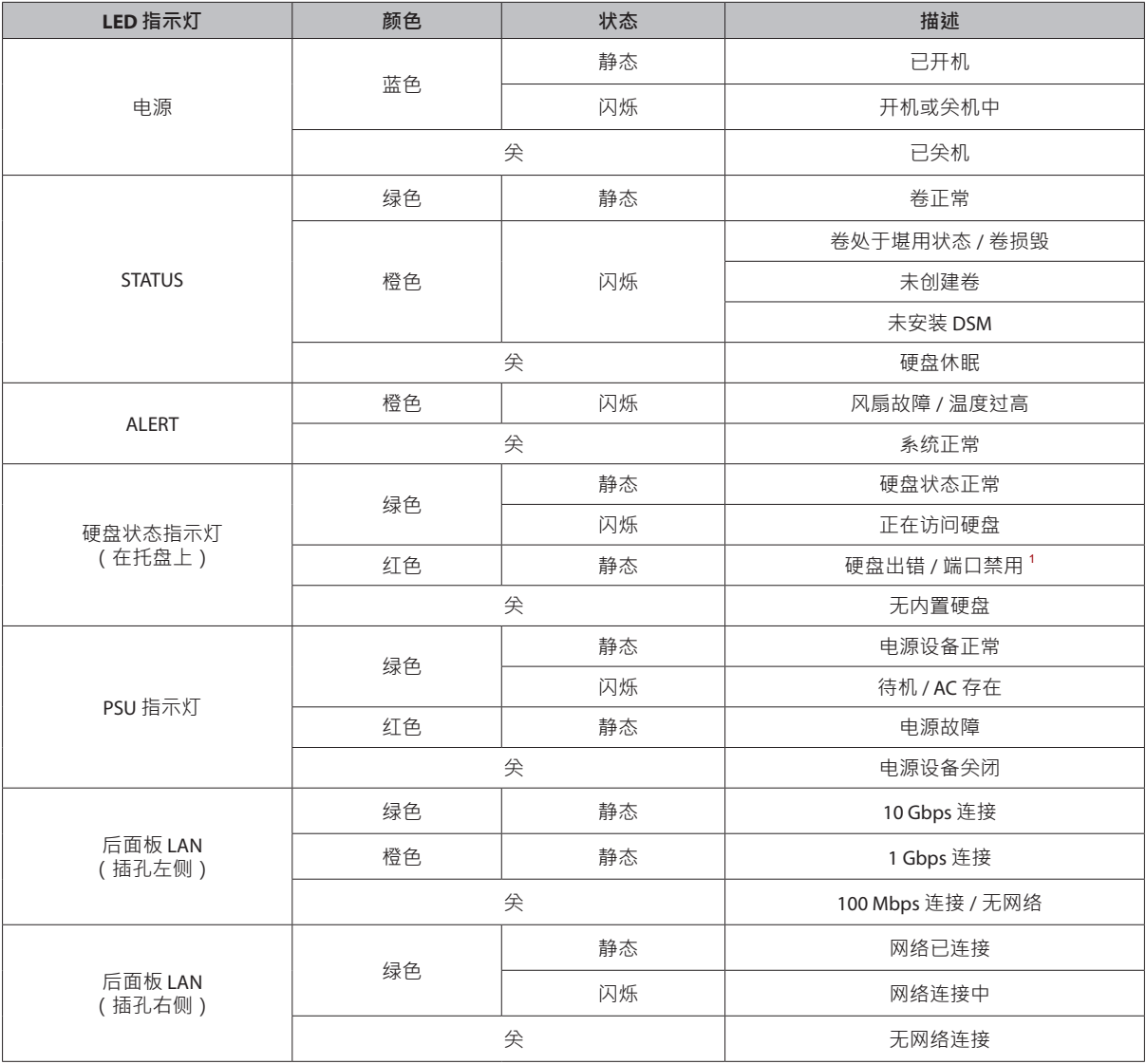

**注:**型号规格如有变更恕不另行通知。欲了解最新信息,请造访 **[www.synology.com](http://www.synology.com)**。

。<br>1 请尝试重启 FlashStation 或重新插入硬盘 · 然后运行 HDD/SSD 厂家的诊断工具来检查硬盘的运行状况 · 如果您可登录 DSM · 请运行内置 S.M.A.R.T. 测试对硬盘<br>进行扫描 · 如果问题仍未解决 · 请联系 Synology 技术支持以获得帮助 ·

附录

#### **SYNOLOGY, INC. 最终用户许可协议**

重要 – 请仔细阅读:本最终用户许可协议("EULA"(是"您"(个人或法人)与 SYNOLOGY, INC. (以下简称"SYNOLOGY")之 间就关于您购买的 SYNOLOGY 产品(以下简称"产品")中安装的 SYNOLOGY 软件、或从 **[WWW.SYNOLOGY.COM](http://www.synology.com/)** 合法下载 的、或由 SYNOLOGY 提供的任何其他渠道提供的软件(以下简称"软件")达成的合法协议。

通过使用包含本软件的产品、将本软件安装至本产品或连接到本产品的设备,即表明您同意受本 EULA 之条款的约束。如果您不 同意本 EULA 之条款,请不要使用包含本软件的产品、从 **[WWW.SYNOLOGY.COM](http://www.synology.com/)** 或 SYNOLOGY 提供的任何其他渠道下载的 软件。反之,您应将本产品退还给您向其购买的经销商,并根据经销商的适用退货政策获得退款。

**第 1 章. 有限软件许可证。** 根据本 EULA 之条款和条件, Synology 授予您有限的、非专有的、不可转让的个人许可, 以安装、运行和使用本产品或连接到本产品的仅与您授权使 用本产品相关的设备中加载的一份软件。

**第 2 章. 文档。** 您可以制作和使用本软件提供的任何文档合同 数量的副本;前提是此等副本仅用于企业内部目的而不得再 版或向任何第三方分发 (不管是以硬拷贝还是电子文档的形 式) 。

**第 3 章. 备份。** 您仅可出于备份和归档的目的制作本软件合理 数量的副本。

**第 4 章. 更新。** Synology 向您提供的软件,或在 Synology 网站 **[www.synology.com](http://www.synology.com/)**(以下简称"网站")或 Synology 提 供的任何其它渠道上可获得任何该原始软件的更新或补充受 本 EULA 管辖,但随此等更新或补充提供的独立使用许可的 条款除外, 在此情况下, 以此等独立条款为准。

**第 5 章. 使用许可限制。** 第 1、2 和 3 章规定的使用许可仅 适用于您已订购、已支付本产品的款项以及声明有关本软件 相关的整个权利范围内。Synology 保留所有未在此 EULA 中 向您明确授予的权利。除上述规定外,您未被授权或允许任 何第三方:(a) 出于除与本产品相关以外的任何目的使用本软 件;(b) 许可、分发、出租、租赁、出借、出借、移交、转让 或处置本软件;(c) 对本软件进行反向工程、反编译或反汇 编,或试图找出本软件的原代码或与本软件相关的任何商业 机密, 但适用法律明确允许的此等行为除外;(d) 改编、修 改、更改、翻译或制作本软件的任何衍生作品;(e) 删除、更 改或模糊处理本软件或产品上的任何版权通知或其他所有权 注意事项;(f) 绕过或试图绕过 Synology 用于控制对本产品或 软件的组件、特性或功能的任何访问权限所部署的措施。根 据本第 5 章的限制条件,您不可出于商业目的向任何第三方 提供 Synology 产品服务器托管的任何服务。

**第 6 章. 开放原代码。** 根据 GNU 通用性公共许可证的规 定,本软件可能包含授予 Synology 使用的组件(以下简称 "GPL 组 件 " ) , GNU 通 用 性 公 共 许 可 证 的 规 定 可 在 **<http://www.gnu.org/licenses/gpl.html>** 获得。GPL 条款将 独立控制 GPL 组件在本 EULA 与您使用 GPL 组件时与 GPL 的要求相冲突的范围,且在此情况下,您同意就使用此等组 件的行为受 GPL 的管辖。

**第 7 章. 审核。**Synology 有权审核您是否遵守本 EULA 之条 款。您同意授予 Synology 访问您的设施、设备、图书、记录 和文档的权利,并与 Synology 进行合理的合作以协助 Synology 或其授权的代理人进行此等审核。

**第 8 章 所有权。**本软件是 Synology 及其授权商的宝贵财 富,受版权及其他知识产权法和条例的保护。Synology 或其 授权商拥有该软件的所有权利、资格和利益,包括(但不仅 限于)版权和任何其他知识产权。

**第 9 章. 有限质保。**Synology 在当地法律要求的期限内对本 软件提供有限质保,即本软件基本符合 Synology 在其网站公 布的或其网站上规定的本软件技术规范 (如有)。如果您在保修 期内向 Synology 发出软件有此等不合格的书面通知, Synology 将作出商业上的合理努力,由 Synology 自行决 定,纠正软件中的任何此等不合格情况,或更换不符合上述 质保情况的软件。上述质保不适用于任何以下原因导致的任 何不合格情况:(w) 未按本 EULA 之规定使用、复制、分发或 透露;(x) 除 Synology 外的任何人对本软件进行任何定制、 修改或其它更改;(y) 将本软件与 Synology 之外的任何人提 供的任何产品、服务或其他项目合并;(z) 您未遵守本 EULA。

**第 10 章. 支持。**Synology 将在第 9 章规定的期限内向您提供 支持服务。适用质保期到期后,可向 Synology 书面请求后获 得软件的支持。

**第 11 章. 免责声明。** 除上述明确规定外,本软件均按"现状" 提供,且不保证没有瑕疵,根据法律或其他规定, SYNOLOGY 及其供应商在此拒绝法律或其它因素造成的所有 其他明示、暗示或法定的保证,包括(但不仅限于)对本软 件的商销性、特殊目的适用性或使用权、所有权和未侵权之 情形的任何暗示保证。除上述规定外, SYNOLOGY 不保证本 软件无缺陷、错误、病毒或其他瑕疵。

**第 12 章.某些损害赔偿的免责声明。**在任何情况下, SYNOLOGY 或其授权商都不会对因与使用或无法使用本软 件、或与本 EULA /本软件相关而造成的任何意外、间接、特 殊、处罚性、附带或类似的损害或责任 (包括但不仅限于数据 和信息丢失,收入、利润或业务损失),均不承担任何责任, 无论是基于合同、侵权行为(包括疏忽)、严格赔偿责任还 是其它法理, 即使 SYNOLOGY 已被告知可能发生此等损害 也不例外。

**第 13 章. 责任限制。** SYNOLOGY 及其供应商对于任何因使 用或无法使用本软件、或与本 EULA 或本软件项下或与其相 关所引起的赔偿责任,仅限于您购买该产品时所支付的实际 金额,而与您基于合同、侵权行为 (包括疏忽)、严格赔偿责任 或其它法理而受到损害的金额无关。上述免责声明、某些损 害赔偿的免责声明和责任限制适用于适用法律允许的最大范 围。部分州/辖区的法律不允许暗示质保的免责,或不允许某 些赔偿责任的免除或限制。在这些法律适用于本 EULA 的范 围内,上述规定的免责或限制不适用于您。

**第 14 章. 出口限制。** 您确认本软件遵守美国出口限制。您同 意遵守本软件的所有适用法律和法规,包括(但不仅限于) 《美国出口管理条例》。

**第 15 章. 终止。** 在不违背任何其他权利的情况下,如果您违 反本协议的条款和条件,Synology 可能终止本 EULA。在此 情况下,您必须停止使用本软件并销毁本软件的所有副本及 其组件。

**第 16 章. 转让。** 您不得将本 EULA 项下之权利转移或转让给 任何第三方,但本产品中预安装之内容除外。任何违反上述 限制的此等转移或转让均无效。

**第 17 章. 适用法律。** 除非当地法律明确禁止,本 EULA 受中 华民国 (R.O.C. 或台湾) 法律管辖和解释, 而不考虑与该国的 法律原则相冲突的情况。

**第 18 章. 争议解决。**任何因 EULA 引起或与之相关的争议、 纠纷或索赔将由三个中立的仲裁员依照中华民国仲裁法及相 关实施细则的程序,通过仲裁进行唯一和最终解决。在此情 况下,仲裁仅限于您与 Synology 之间的争议。仲裁(或其任 何部分)不得与任何其他仲裁合并,且不得在集体诉讼或共 同诉讼中实施。仲裁应在中华民国台湾台北市进行,仲裁过 程以英语或(如双方同意)中文普通话进行。仲裁结果具有 终局性并对双方都有约束力,且可以在任何有管辖权的法院 强制执行。您了解,在无此规定的情况下,您有权就任何此 类争议、纠纷或索赔向法庭提起诉讼,包括以集体诉讼或共 同诉讼方式提起索赔诉讼的权利;您明确和有意放弃这些权 利,并同意依照本文第 18 章的规定通过有约束力仲裁解决任 何争议。不应将本章中的任何内容视作禁止或限制 Synology 寻求禁令救济或寻求此等其他权利和补救措施,因为对于任 何实际或可能违反本 EULA 中与 Synology 的知识产权有关的 任何规定, Synology 拥有法律或产权上的权利。

**第 19 章. 律师费。** 在任何本 EULA 项下的仲裁、调解、其他 法律诉讼或强制执行的权利或补救措施中,胜诉方除有权收 回的任何其它救济外,还有权收回诉讼费和合理的律师费。

第 **20** 章**.**条款可分割性。如果本 EULA 中的任何规定被有管 辖权的法院裁定为无效、非法或不可执行,本 EULA 的其余 条款将仍具有全部效力和作用。

第 **21** 章**.无其他协议。** 本 EULA 阐述了 Synology 与您就本 软件及本协议主题的完整协议,并取代了所有之前和同期达 成的口头或书面谅解和协议。除非有受本协议约束当事一方 签字的书面文书,否则对本 EULA 中任何规定的修改、修正 或弃权均属无效。

#### **SYNOLOGY, INC. 有限产品质保**

本有限质保 (以下简称"质保") 适用于 Synology Inc.及其子公司,包括 SYNOLOGY AMERICA CORP (以下统称"SYNOLOGY") 的产品 (定义见下文)。您打开含有本产品的包装盒和/或使用本产品即表明您接受并同意受本质保条款的约束。如果您不同意本质 保和条款,请勿使用本产品。反之,您应将本产品退还给您向其购买的经销商,并根据经销商的适用退货政策获得退款。

**第 1 章. 定义。** (a)"新产品",包含:(1) "类别 I 产品" 代表 Synology 产品型号 RS810+、RS810RP+、RX410、所有 FS 系列型号、所有在 13 系列中或后带 XS+/XS 后缀的 DS/RS NAS 型号(RS3413xs+ 除外)、在 13 系列中或后所有带 12 个或更多硬盘插槽的 DX/RX/RXD 扩充设备、10GbE NIC、 DDR4-21333 和 DDR3-1600 内存模块。(2) "类别 II 产品"代 表 Synology 产品型号 RS3413xs+、RS3412xs、 RS3412RPxs 、 RS3411xs 、 RS3411RPxs 、 RS2211+ 、 RS2211RP+ 、 RS411 、 RS409RP+ 、 RS409+ 、 RS409 、 RS408-RP 、 RS408 、 RS407 、 DS3612xs 、 DS3611xs 、 DS2411+ 、 DS1511+ 、 DS1010+ 、 DS509+ 、 DS508 、 EDS14、RX1211、RX1211RP、RX4、DX1211、DX510、 DX5、NVR216、VS360HD、VS240HD 和所有其它不包含在 类别 I 中的内存模块。(3) "类别 Ⅲ 产品"代表符合以下规范之 Synology 产品:12 系列或更新系列中所有不带 XS+/XS 后缀 且配备 5 个以上硬盘插槽的 DS NAS 型号、12 系列或更新系 列中所有不带 XS+/XS 后缀的 RS NAS 型号, 以及 12 系列 或更新系列中所有配备 4 或 5 个硬盘插槽的 DX/RX 扩充设 备。(4) "类别 IV 产品"代表由客户于 2008 年 3 月 1 日后购买 之所有其他 Synology 产品型号。(5)"类别 V 产品"代表由客户 于 2008 年 2 月 29 日前购买之所有其他 Synology 产品。(b) "翻新产品"是指经翻新并通过 Synology 在线商店直接销售的 所有 Synology 产品,但不包括 Synology 授权分销商或经销 商销售的产品。(c) "客户"是指从 Synology 或授权的 Synology 分销商或经销商购买本"产品"的原始个人或实体。(d) "在线商店"是指 Synology 或其子公司经营的在线商店。(e)"产 品"是指新产品、翻新产品以及 Synology 为其产品所附之任 何硬件与说明文件。(f)"软件"是指客户购买本产品时随产品提 供的 Synology 专利软件、客户在该网站下载的软件或由 Synology 在本产品中预安装的软件,包括软件或产品中的任 何固件、相关媒体、图像、动画、视频、音频、文字和小工 具以及对此等软件的任何更新和升级。(g)"保修期"是指从客户 购买产品之日起至以下时间结束的时间段:(1) 类别 I 产品在 该日期后五年;(2) 类别 Ⅱ 和 Ⅲ 产品在该日期后三年;(3) 类 别 IV 产品在该日期后两年;(4) 类别 V 产品在该日期后一 年;(5) 翻新产品在该日期后 90 天, 但那些在在线商店以"现 状"出售或"无保修"的产品除外。(h) "网站"是指 Synology 网 站:**[www.synology.com](http://www.synology.com/)**。

#### **第 2 章. 有限质保和补救措施**

2.1 有限质保 · 依据第 2.6 章 · Synology 向客户保证每 个产品 (a) 在工艺方面无任何材质缺陷, (b) 在质保期内正常 使用情况下,将基本上符合 Synology 公布的产品规格。 Synology 保证本软件符合本产品所附最终用户许可协议 (如 有) 之规定。对于在"在线商店"中以"按原样"或"无质保"情形下 出售的翻新产品, Synology 不提供质保。

**2.2 排他性补救方式。** 如果客户在适用保修期内以下列规 定的方式通知违反第 2.1 章规定之任何保证,则一旦 Synology 确认存在此等不符合的情况, Synology 将自行选 择: (a) 作出商业上的合理努力来维修本产品, (b) 根据第 2.3 章的规定,在退还整个产品后更换不合格产品或部件。上述 内容规定了 Synology 对任何违反第 2.1 章项下之质保条款或 本产品中的任何其他缺陷或不足的全部责任以及对客户独有 和排他性的补救措施。客户将合理协助 Synology 诊断和验证 产品的任何不合格情况。第 2.1 章中规定的质保条款不包括: (1) 与本软件相关的任何质保;(2) 从客户现场的物理安装或 删除本产品;(3) 去客户现场;(4) Synology 或其签约服务提 供商常规本地营业时间(不包括周末及服务提供商的节假 日)以外进行维修或更换有缺陷部件的必要人工;(5) 有第三 方设备或软件参与的任何工作;(6) 客户或任何其他第三方安 装的硬盘保证;(7) 与硬盘的任何兼容性保证。

**2.3 退货。** 客户根据第 2.2 章退回的任何产品必须在装运 之前由 Synology 分配一个退货授权 ("RMA") 编号, 且必须根 据 Synology 当前退货授权程序进行退货。客户可联系任何一 家 Synology 授权的经销商、分销商或 Synology 客服以获取 有关退货授权的帮助,您在寻求此等帮助时必须提供购买凭 证和产品序列号。要提高保修请求,客户必须根据第 2.3 章的 规定向 Synology 退回完整的产品以符合本质保资格。任何无 退货授权编号的退回产品,或任何已拆卸产品 (在 Synology 指导下拆卸的除外) 将被拒收并退回客户,费用由客户承担。 任何已分配退货授权编号的产品必须以您当初从 Synology 收 到的相同条件退回 Synology 指定的地址, 运费预付, 包装需 足以保护盒内物品,包装盒外应突出显示退货授权编号。客 户承担退货的保险和丢失风险责任,直至 Synology 妥善收 取。任何已给予退货授权编号的产品必须在退货授权编号发 放后的十五 (15) 天内退回。

**2.4 由 Synology 更换。** 根据第 2.1 节所载之担保条款, 而 Synology 经验证得知产品不符合所载之担保条款,若 Synology 决定更换任何产品,在依第 2.3 节所载收到退回之 不符产品之后,将由 Synology 支付运费, 透过 Synology 选 择之运送方式运送更换产品。在某些国家, Synology 可自行 判断特定产品是否适用 Synology 更换服务。通过该服务, Synology 将会在收到客户退回之不合格产品之前便将更换的 产品寄给客户("Synology 更换服务")。

2.5 支持。在质保期内, Synology 将向客户提供技术支持 服务。适用保修期到期后,可向 Synology 书面请求以获得 Synology 对产品的技术支持。

**2.6 免责。** 上述质保义务在以下情况不适用于任何产品: (a) 未按产品规格指定或描述的方法安装或使用;(b) 经 Synology、其代理或其指定人员以外的任何人维修、改装或 更改;(c) 以任何方式误用、滥用或损坏;(d) 与本产品指定的 硬件或软件以外的非 Synology 提供之物品一起使用;(e) 使 用时未遵守本产品的规格且此类错误属 Synology 无法控制的 原因。此外,上述质保在以下情况下无效: (1) 客户在未经 Synology 授 权 的 情 况 下 拆 卸 本 产 品 ; (2) 客 户 未 执 行 Synology 向客户提供的任何纠正、修改、增强、提高或其他 更新;(3) 客户执行、安装或使用任何第三方提供的任何纠 正、修改、增强、提高或其他更新。第 2.1 章中规定的质保在 客户将本产品销售或转让给第三方后立即终止。

**2.7 免责条款。** 本质保中规定之 SYNOLOGY 的保证、义 务和责任以及客户的补救措施具有排他性,并替代(且客户 在此放弃、免除和放弃)了因法律或其它因素造成就有关本 质保项下交付的产品、其所附文档或软件以及任何其它货物 或服务而针对 SYNOLOGY 的所有其它明示、暗示的权利、 主张和补救措施,包括(但不仅限于)任何以下内容:(A) 商 销性、特殊目的适用性或使用权的暗示保证;(B) 履约过程、 交易过程或交易惯例中产生的暗示保证;(C) 侵犯或侵占行为 的索赔;(D) 侵权的索赔 (无论是基于疏忽、严格赔偿责任还 是其它法理)。SYNOLOGY 对于任何 SYNOLOGY 产品中存 储的数据或信息不作保证并特别声明拒绝任何保证此等数据 安全且不会有数据丢失的风险。SYNOLOGY 建议客户采取适 当的措施对本产品中存储的数据进行备份。某些州/辖区不允 许限制暗示质保,因此上述限制可能不应用于客户。

#### **第 3 章. 有限责任**

**3.1 不可抗力。**Synology 对于超出其合理控制能力的任何 原因或条件(包括但不仅限于客户的作为或不作为)而造成 的任何延迟或未执行本质保要求的内容不承担责任,或不被 认对本质保的违约。

**3.2 某些损害赔偿的免责声明。** 在任何情况下, SYNOLOGY 或其供应商都不会对因与使用或无法使用本协议 项下提供的产品、任何所附的文档或软件以及任何其它货物 或服务或与之相关而造成的弥补费用或任何意外、间接、特 殊、处罚性、附带或类似的损害或责任(包括但不仅限于数 据和信息丢失, 收入、利润或业务损失), 均不承担责任, 无论是基于合同、侵权行为(包括疏忽)、严格赔偿责任还 是其它法理, 即使 SYNOLOGY 已被告知可能发生此等损害 也不例外。

**3.3 责任限制。** SYNOLOGY 及其供应商对于任何因使用 或无法使用本质保项下提供的产品、任何所附文档或软件以 及任何其它货物所引起的赔偿责任,仅限于购买该产品时所 支付的实际金额,而与基于合同、侵权行为(包括疏忽)、

严格赔偿责任或其它法理而受到损害的金额无关。上述某些 损害赔偿的免责声明和责任限制适用于适用法律允许的最大 范围。部分州/辖区的法律不允许某些赔偿责任的免除或限 制。在这些法律适用于本产品的范围内,上述规定的免责或 限制不适用于客户。

#### **第 4 章. 其它事项**

**4.1 专有权利。** 本产品及随本产品提供的任何所附软件和 文档,包括 Synology 及其第三方供应商和授权商的所有权和 知识产权。Synology 维持和保留所有本产品知识产权中的权 利、资格和利益,对于的本产品、任何所附软件或文档以及 本质保项下提供的任何转让给客户的其它货物中的知识产品 没有资格或所有权。客户将 (a) 遵守随 Synology 或其授权分 销商或经销商提供的软件所附最终用户许可协议的条件和条 款;(b) 不可尝试对任何产品、其组件或所附软件进行反向工 程,或滥用、绕过或侵犯 Synology 的知识产权。

**4.2 转让。** 客户在未经 Synology 事先书面同意的情况 下,不得通过法律或其它方式的操作直接转让本质保项下的 权利。

**4.3 无其它条款。** 除本质保明确允许外,任何一方均不受 并拒绝接受另一方在采购订单、收取、接受、确认、通信或 其它事项中制定的与本质保相冲突的条款、条件或其它方面 的约束,除非各方以书面方式明确同意此等条款。此外,如 果本质保与各方就本产品达成的任何其它协议中的任何条款 或条件相冲突,以本质保为准,除非有其它协议特别提到替 代本质保的章节。

**4.4 适用法律。** 除非当地法律明确禁止,本质保受美国华 盛顿州法律的管辖和解释,而不考虑与该国的法律原则相冲 突的情况。《1980 联合国国际货物销售合同公约》或任何后 续版本在此不适用。

**4.5 争议解决。** 任何与 Synology 提供的有关本产品的质 保、本产品或服务,或居住在美国的客户与 Synology 之间的 关系所引起的或与之相关的争议、纠纷或索赔将根据根据美 国商务仲裁协会的商务仲裁规则进行仲裁得到唯一和最终的 解决,但以下情况除外。仲裁将在一位仲裁员面前进行,且 仅限于客户与 Synology 之间的争议。仲裁(或其任何部分) 不得与任何其他仲裁合并,且不得在集体诉讼或共同诉讼中 实施。仲裁由仲裁员根据当事方的要求,通过提交文件、电 话、在线或亲自在美国华盛顿州金县境内进行。在美国的其 它国家的任何仲裁或法律诉讼中的胜诉方将收到所有的诉讼 费和合理的律师费,包括胜诉方支付的任何仲裁费。此等仲 裁程序的任何仲裁结果将是最终的并对当事方有约束办,裁 决可在有管辖权的法院作出。客户了解,在无此规定的情况 下,客户有权就任何此类争议、纠纷或索赔向法庭提起诉 讼,包括以集体诉讼或共同诉讼方式提起索赔诉讼的权利; 客户明确和有意放弃这些权利,并同意依照本协议第 4.5 章的 规定通过有约束力仲裁解决任何争议。对于非居住在美国的 客户,本单章所述的任何争议、纠纷或索赔将由三个中立的

仲裁员依照中华民国仲裁法及相关实施细则的程序,通过仲 裁进行最终解决。仲裁应在中华民国台湾台北市进行,仲裁 过程以英语或(如双方同意)中文普通话进行。仲裁结果具 有终局性并对双方都有约束力,且可以在任何有管辖权的法 院强制执行。本章中的内容不可被视作禁止或限制 Synology 寻求禁令救济或寻求此等其他权利和补救措施,因为对于任 何实际或可能违反本质保中与 Synology 的知识产权有关的任 何规定, Synology 拥有法律或产权上的权利。

**4.6 律师费。**在任何本质保项下的仲裁、调解、其他法律 诉讼或强制执行的权利或补救措施中,胜诉方除有权收回的 任何其它救济外,还有权收回诉讼费和合理的律师费。

**4.7 出口限制。** 您确认本产品遵守美国出口限制。您将遵 守本软件的所有适用法律和法规,包括(但不仅限于)《美 国出口管理条例》。

**4.8 条款可分割性。** 如果本质保中的任何规定被有管辖权 的法院裁定为无效、非法或不可执行,本质保的其余条款将 仍具有全部效力和作用。

**4.9 无其他协议。** 本质保构成整个协议,并替代之前 Synology 与客户之间就本协议主题达成的任何和所有协议。除 非有受本协议约束当事一方签字的书面文书,否则对本质保中 任何规定的修改、修正或弃权均属无效。

## **FCC Declaration of Conformity**

This device complies with Part 15 of the FCC Rules. Operation is subject to the following two conditions: (1) this device may not cause harmful interference, and (2) this device must accept any interference received, including interference that may cause undesired operation.